# Health HOW DO I SUBMIT SPONTANEOUS TERMINATIONS OF PREGNANCY AMENDMENTS IN EVERS?

Please Note: You can only submit amendments for Registered cases.

Medical facilities have **3** amendment types for correcting spontaneous terminations of pregnancy (STOPs).

#### 1. Legal-STOP

Use this amendment to update items on the legal section of the certificate.

#### 2. Confidential Medical Report-STOP

Use this amendment to update items on the confidential medical report section of the certificate.

### 3. Medical Disposition-STOP

Use this amendment to do a city burial on a registered case that originally had no disposition. See **Appendix A** for specific instructions on submitting this amendment type.

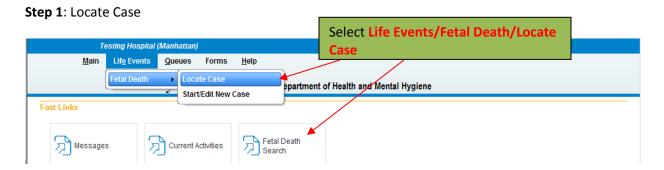

Step 2: Select Amendments under Other Links

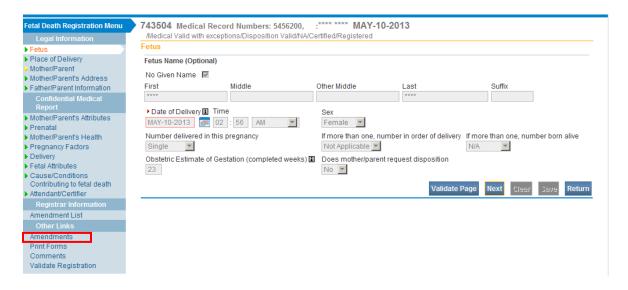

**Step 3:** Select the amendment type from the **Type** dropdown, enter a description for the amendment in the Description field then click **Save** 

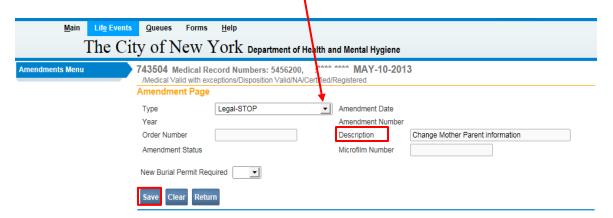

**Step 4:** From the Page to Amend dropdown, select the page you want to amend.

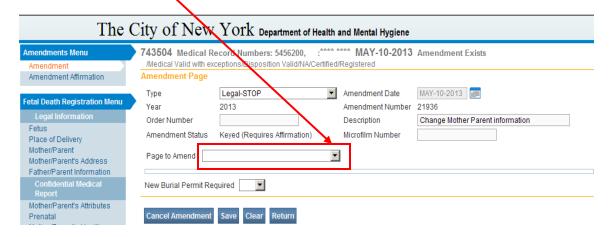

The page you want to amend will appear as shown below, for you to make the corrections.

| Amendment Affirmation                                             | Amendment Page                       | eptions/Disposition Valid/NA/Ce | runou | rtogiotoroa                     |             |                  |         |  |
|-------------------------------------------------------------------|--------------------------------------|---------------------------------|-------|---------------------------------|-------------|------------------|---------|--|
|                                                                   |                                      |                                 |       |                                 |             |                  |         |  |
| Fetal Death Registration Menu                                     | Type<br>Year                         | Legal-STOP<br>2013              |       | Amendment Date Amendment Number | MAY-10-2013 |                  |         |  |
| Legal Information                                                 | Order Number                         | 2013                            |       | Description                     |             | ner Parent info  | rmation |  |
| Fetus<br>Place of Delivery                                        | Amendment Status                     | Keyed (Requires Affirmation)    |       | Microfilm Number                | Change mot  | ici i diciiciiii | , madon |  |
| Mother/Parent  Mother/Parent's Address  Father/Parent Information | Page to Amend Feta                   | al Death - Mother/Parent        | ▼     |                                 |             |                  |         |  |
| Confidential Medical Report                                       | New Burial Permit Rec                | uired                           |       |                                 |             |                  |         |  |
| Mother/Parent's Attributes Prenatal Mother/Parent's Health        | Mother/Parent  Mother/Parent's Curre | ent Legal Name                  |       |                                 |             |                  |         |  |
| Pregnancy Factors Delivery                                        | First<br>Angelina                    | Middle                          |       | Last<br>Joseph                  |             | Suffix           |         |  |
| Fetal Attributes Cause/Conditions                                 | Copy Current Legal I                 |                                 |       |                                 |             |                  |         |  |
| Contributing to fetal death Attendant/Certifier                   |                                      | e Prior to First Marriage       |       |                                 |             |                  |         |  |
| Registrar Information Amendment List                              | First<br>Angelina                    | Middle                          |       | Last<br>Joseph                  |             | Suffix           |         |  |
| Other Links Amendments                                            | Date of Birth                        | Age Sex  28 Female              |       |                                 |             |                  |         |  |
| Print Forms<br>Comments                                           | Mother/Parent's Birth                |                                 |       |                                 |             |                  |         |  |
| Validate Registration                                             | City Brooklyn                        | State<br>New York               |       | Country<br>United State         | es          |                  |         |  |

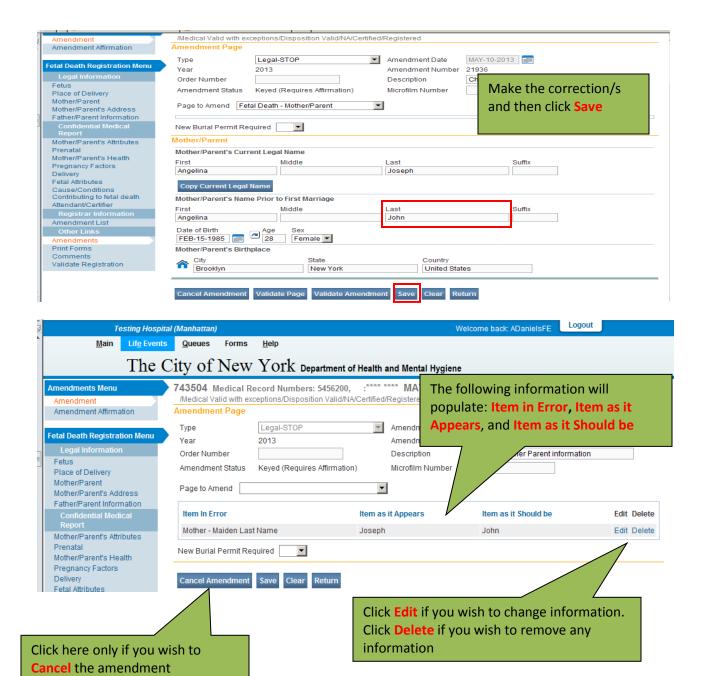

You can make corrections on additional pages by selecting them from the Page to Amend dropdown, and clicking Save after completing each page.

## Click Amendment Affirmation under the Amendments Menu

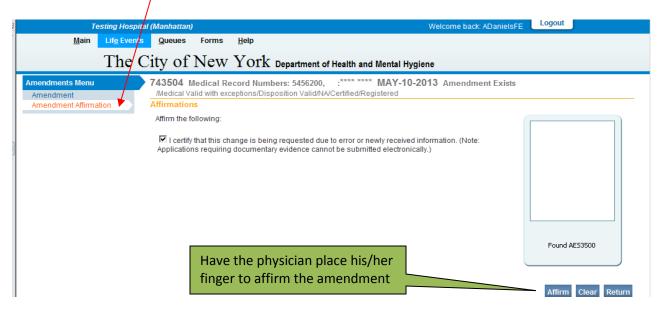

#### APPENDIX A – HOW TO SUBMIT MEDICAL DISPOSITION-STOP AMENDMENTS

Submit this amendment when a case was registered at your facility without a disposition, and now it will be a city burial.

 After creating a new Medical Disposition-STOP amendment, select Yes for New Burial Permit Required.

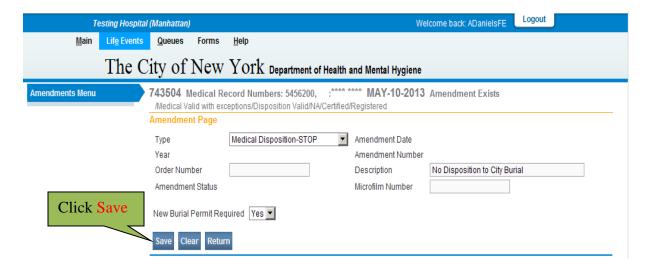

2. Select the Fetus page from the Page to Amend dropdown.

You must amend "Does Mother/Parent request disposition?" to Yes on the Fetus page in order to view the Disposition page upon amendment approval.

Select Yes and then click Save, as outlined in the RED boxes below.

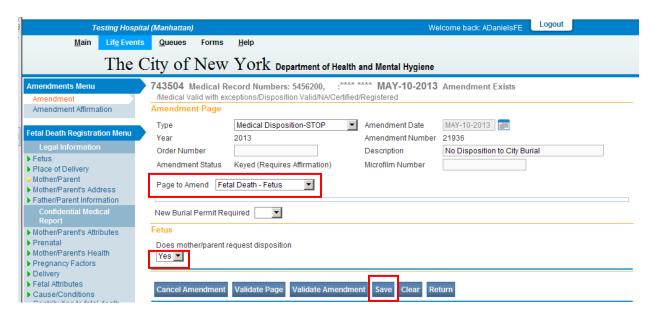

The following information will populate: Item in Error, Item as it Appears, and Item as it Should be.

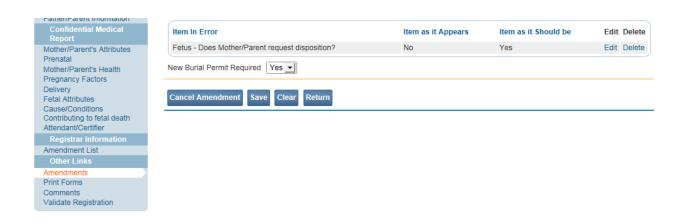

 Select the Fetal Death Disposition page from the Page to Amend dropdown as shown in the RED box below.

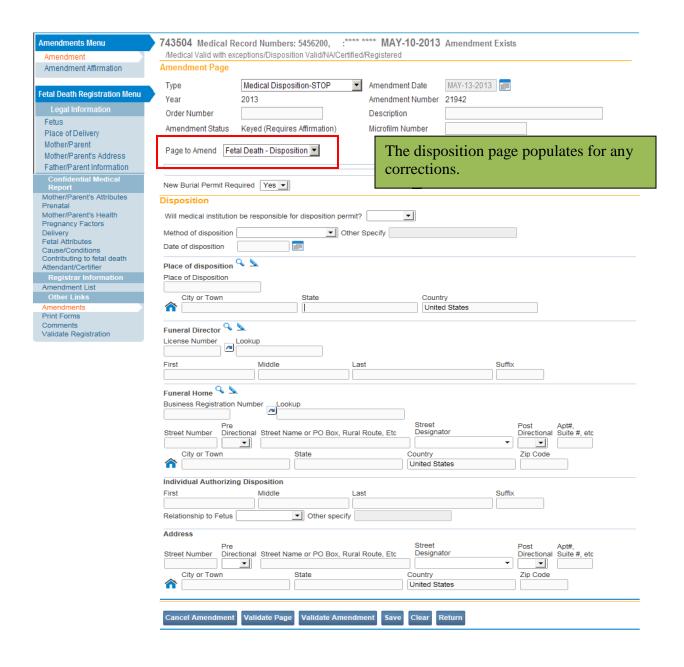

You can make corrections on additional pages by selecting them from the **Page to Amend** dropdown, and clicking **Save** after completing each page.

Select **Yes** for Will medical institution be responsible for disposition permit?

The Method of Disposition field will auto populate with City Burial (Potter's Field)

Enter Jason Graham for the Funeral Director

The Place of Disposition and Funeral Home will also auto populate with information.

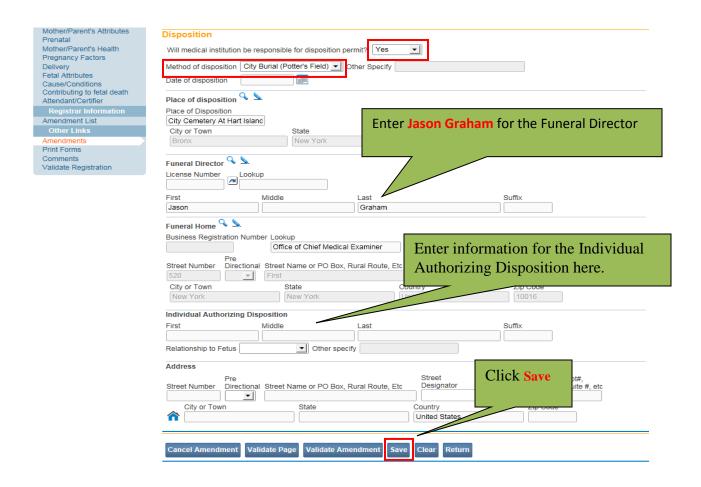

Click Save when you have completed the amendment.

Click Amendment Affirmation under the Amendments Menu

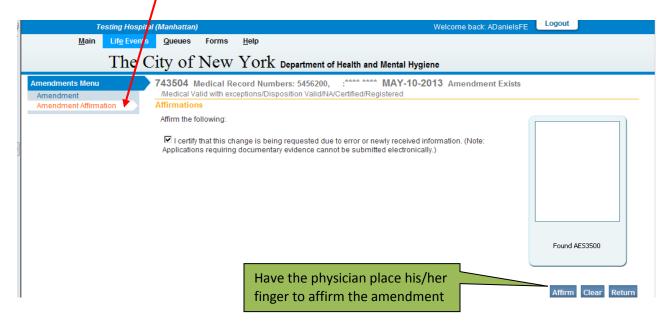

For questions regarding EVERS, please contact:

Constituent Services Unit New York City Department of Health and Mental Hygiene (646) 632-6705 <a href="mailto:evers@health.nyc.gov">evers@health.nyc.gov</a>

Have you seen our website yet? Go ahead, take a look now! <a href="http://www.nyc.gov/evers">http://www.nyc.gov/evers</a>